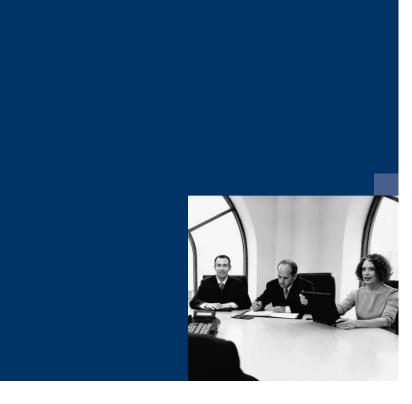

## **■ Workflow**

# **Checklist Installation**

July 2023

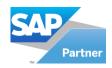

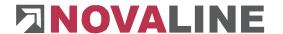

#### Installation

### **Workflow Management Workplace**

- 1. Install an SQL server if it is not already present on your system.
- 2. Install the Novaline Workflow Management programme from the DVD
- 3. Start the programme
- 4. Workflow; create nl\_workflow (data link properties)
  - a. The name is suggested. You should save the SA login
- 5. Carry out licensing / request licence
- 6. Create a connection to Novaline Archiving
- 7. Connect to SAP B1 in the data source definitions.
- 8. Create the users
- 9. Set up the programme start automatically

#### **Workflow Client Workstation**

- 10. Install the Novaline Workflow Client programme from the DVD
- 11. Start of the programme
- 12. Workflow; create nl\_workflow (data link properties)
  - a. The name is suggested. You should save the SA login
- 13. Start the programme
- 14. Set up "automatic login" under options